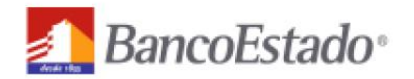

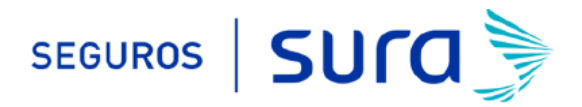

## **Instructivo de activación de Pago Automático de Tarjeta de crédito (PAT)**

Estimado(a) Cliente:

Para activar un servicio de pago automático de tarjeta PAT de tu seguro contratado con nosotros, lo puedes realizar siguiendo este instructivo.

1) Ingres[a WWW.B](http://www./)ANCOESTADO.CL haz click en "Banca en línea" e ingresa tu Rut y clave de acceso

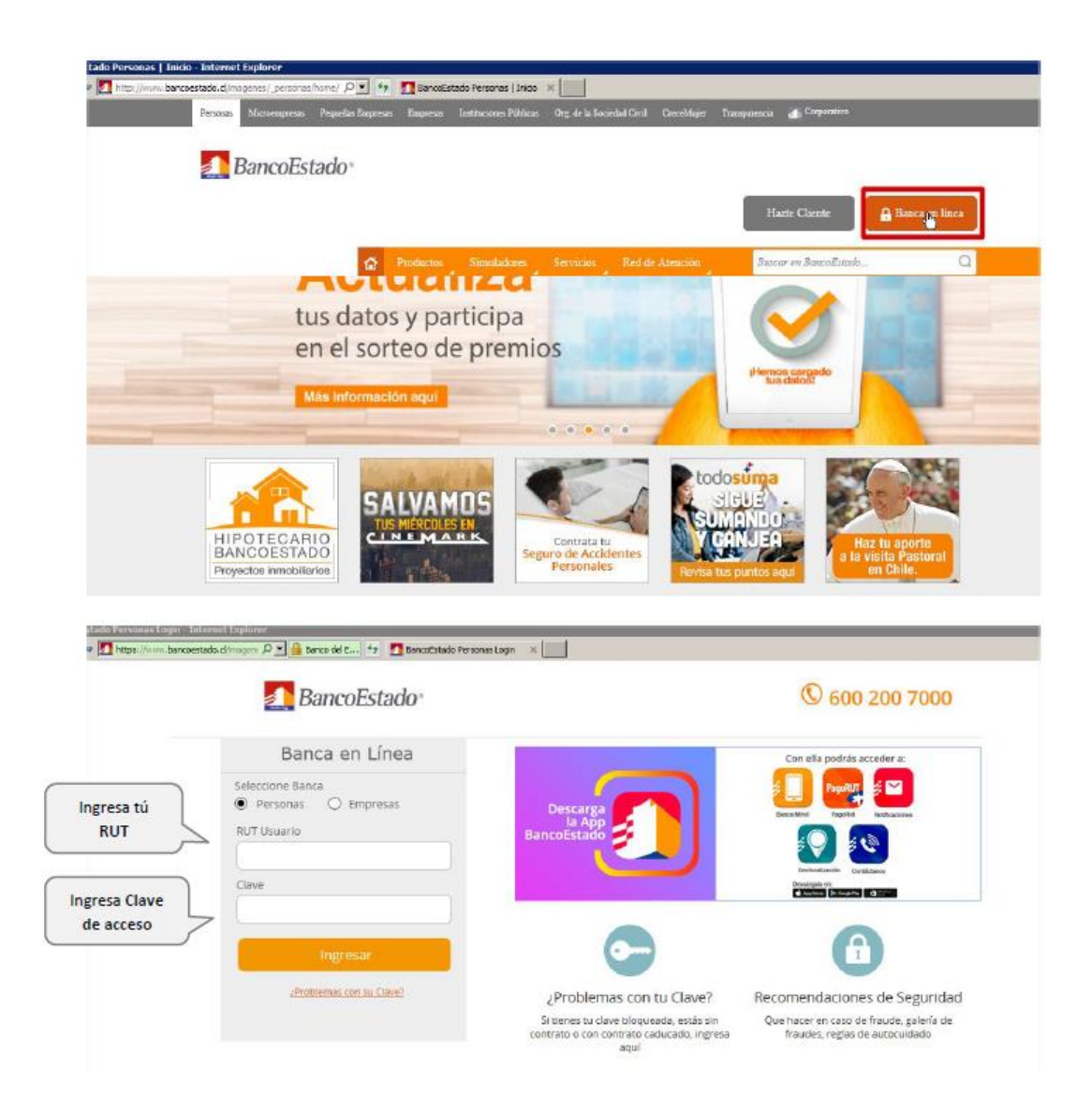

2) Haz Click en **"Tarjeta de crédito"** 

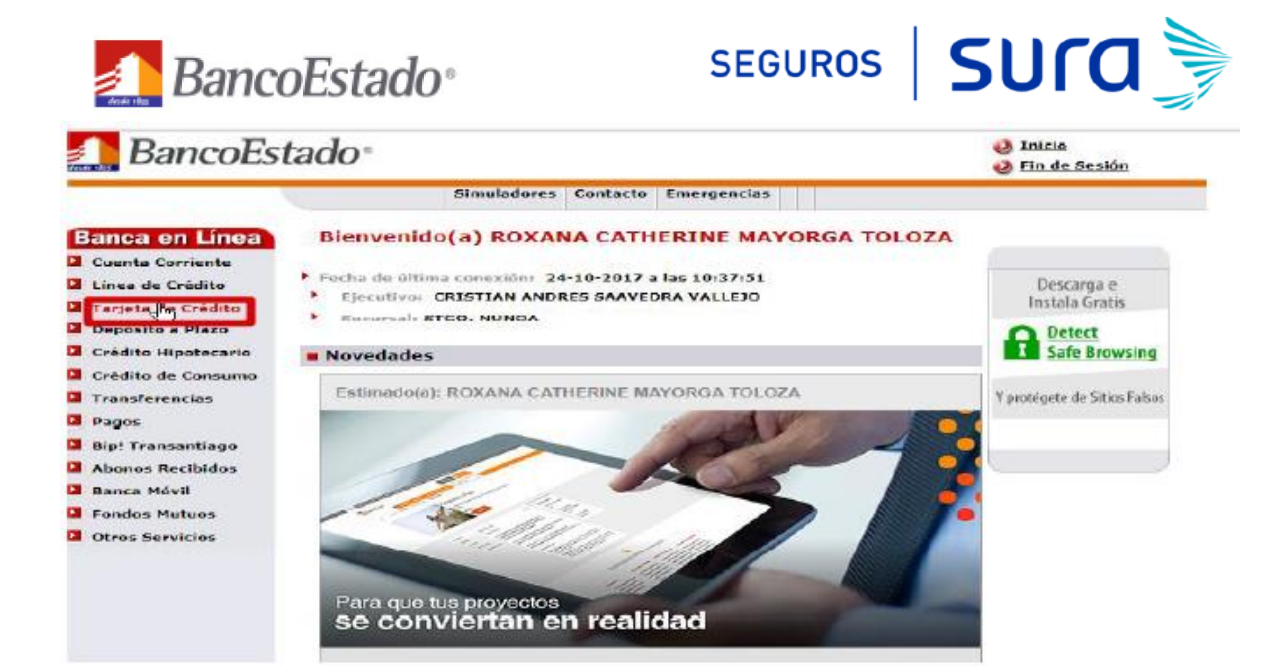

3) En opción **"Tarjeta de crédito"** haz click en **"Suscribir Pago Servicios".** Posteriormente selecciona la tarjeta de crédito que deseas se realice el cargo y presiona **"Aceptar".**

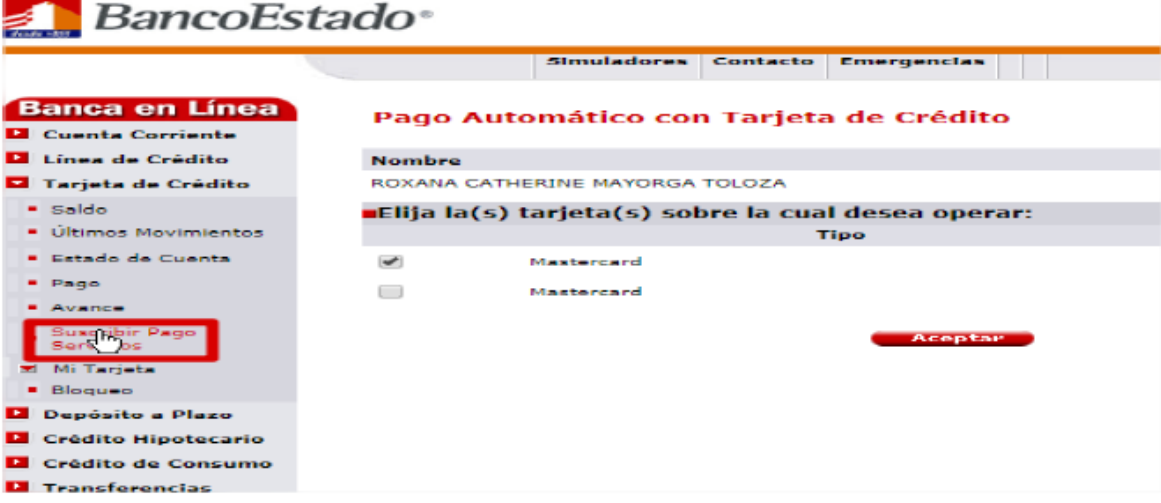

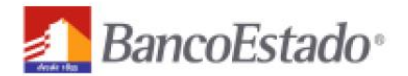

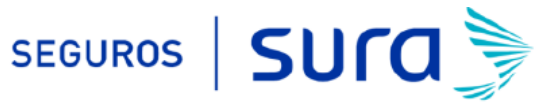

4) Una vez en **"PAGO AUTOMATICO DE CUENTAS CON TARJETA DE CREDITO"** debes seleccionar **"AGREGAR CUENTA NUEVA".**

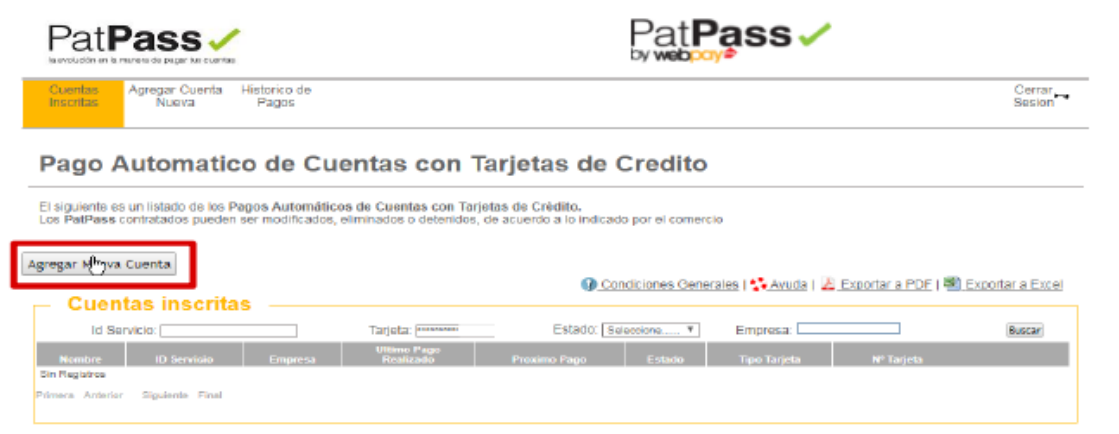

5) En **"PAGO AUTOMATICO DE CUENTAS CON TARJETA DE CREDITO"** debes completar la siguiente información:

### 5.1.-**Informacion del Cliente:**

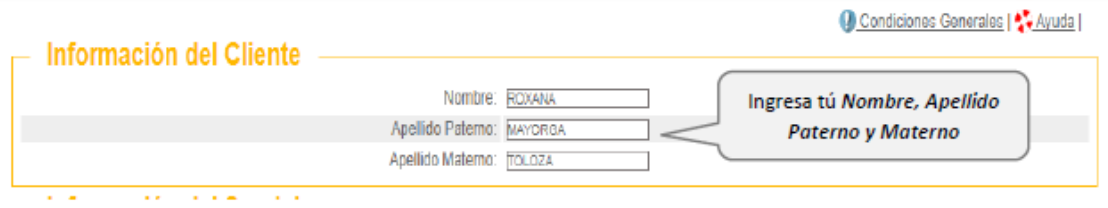

#### 5.2.-**Informacion del Servicio**

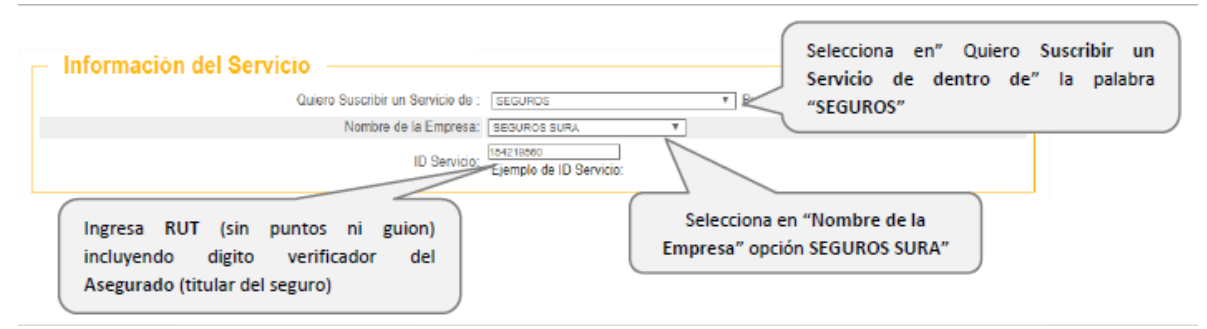

#### 5.3.-**Informacion de Pago**

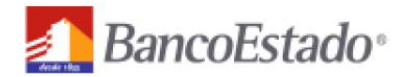

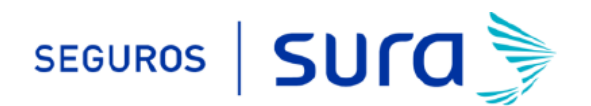

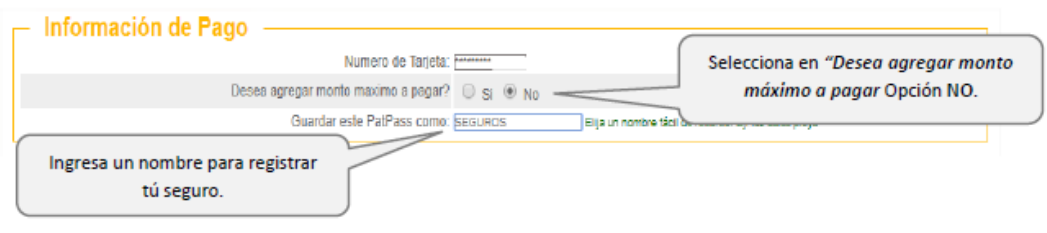

#### **IMPORTANTE:**

- **(1)** Para evitar perdida de cobertura se recomienda ingresar En "Monto Máximo (UF)" ingresar 2 primas. Revisa periódicamente que se esté ejecutando el descuento por el monto equivalente a una prima.
- **(2)** Recuerda tener el monto disponible en el día de vencimiento de tu cuota.
- **(3)** Cualquier cambio en las condiciones de tú póliza será previamente comunicado por nuestra compañía y aceptado por tú persona, necesitaras además actualizar este mandato, en ese caso comunícate con nosotros para orientarte en cómo realizar el cambio de mandato (600 411 1000).

#### 5.4.-**Datos de Contacto**

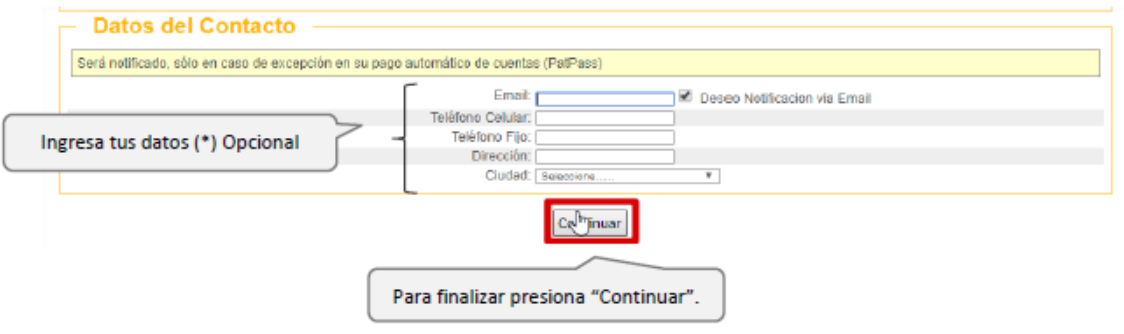

6) Una vez ingresada la información anterior debes hacer click en "**SUSCRIBIR"**.

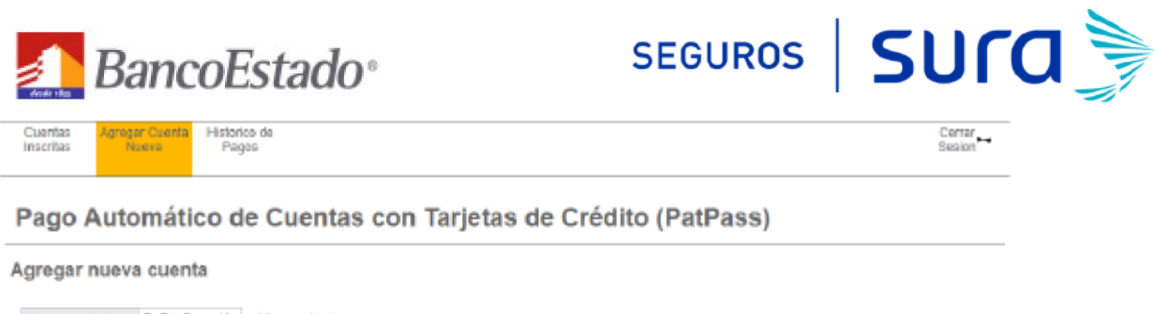

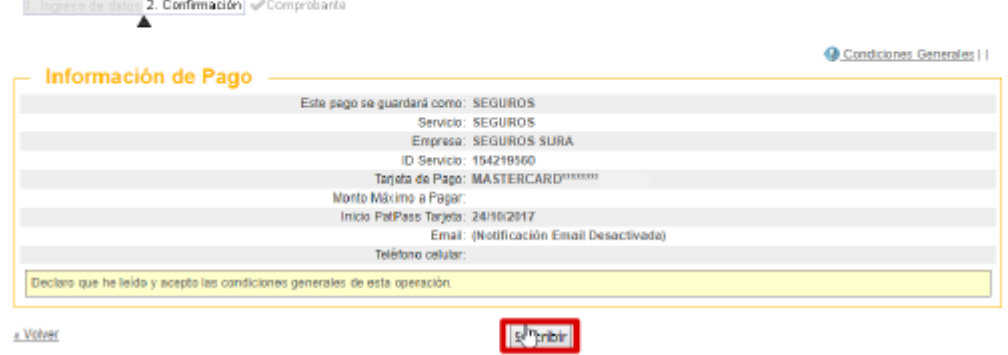

7.- La inscripción se encuentra finalizada y puedes descargar tu comprobante.

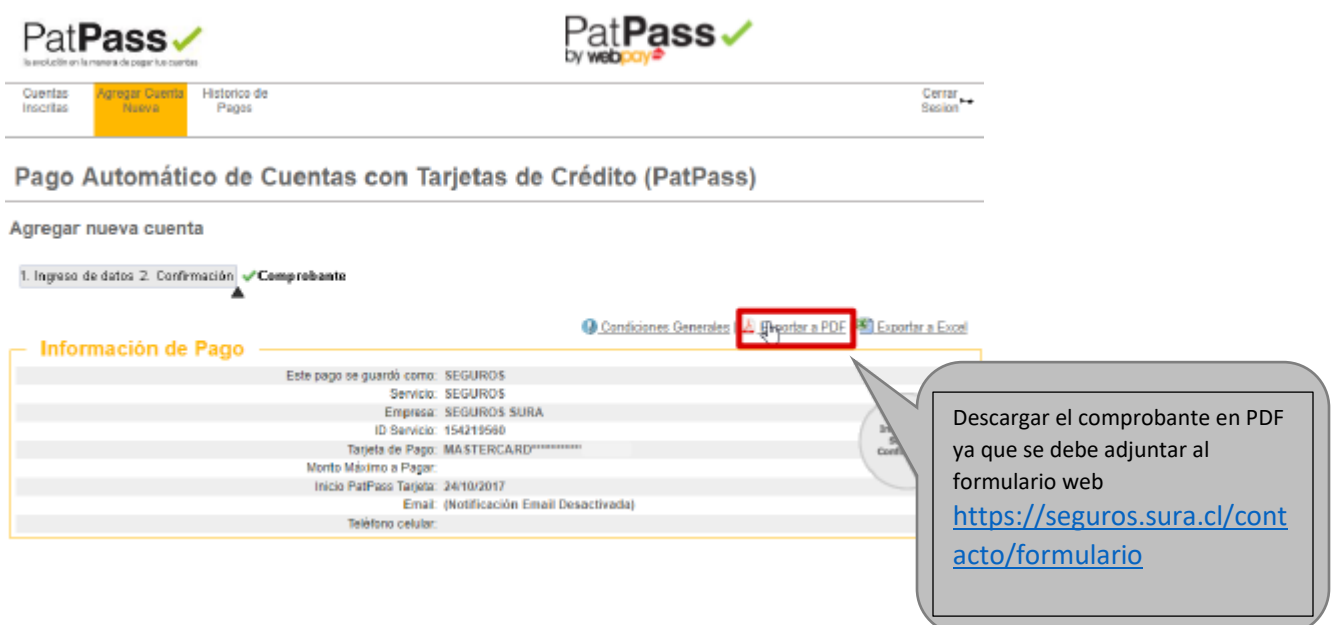

8.- Ingrese al formulario web<https://seguros.sura.cl/contacto/formulario>

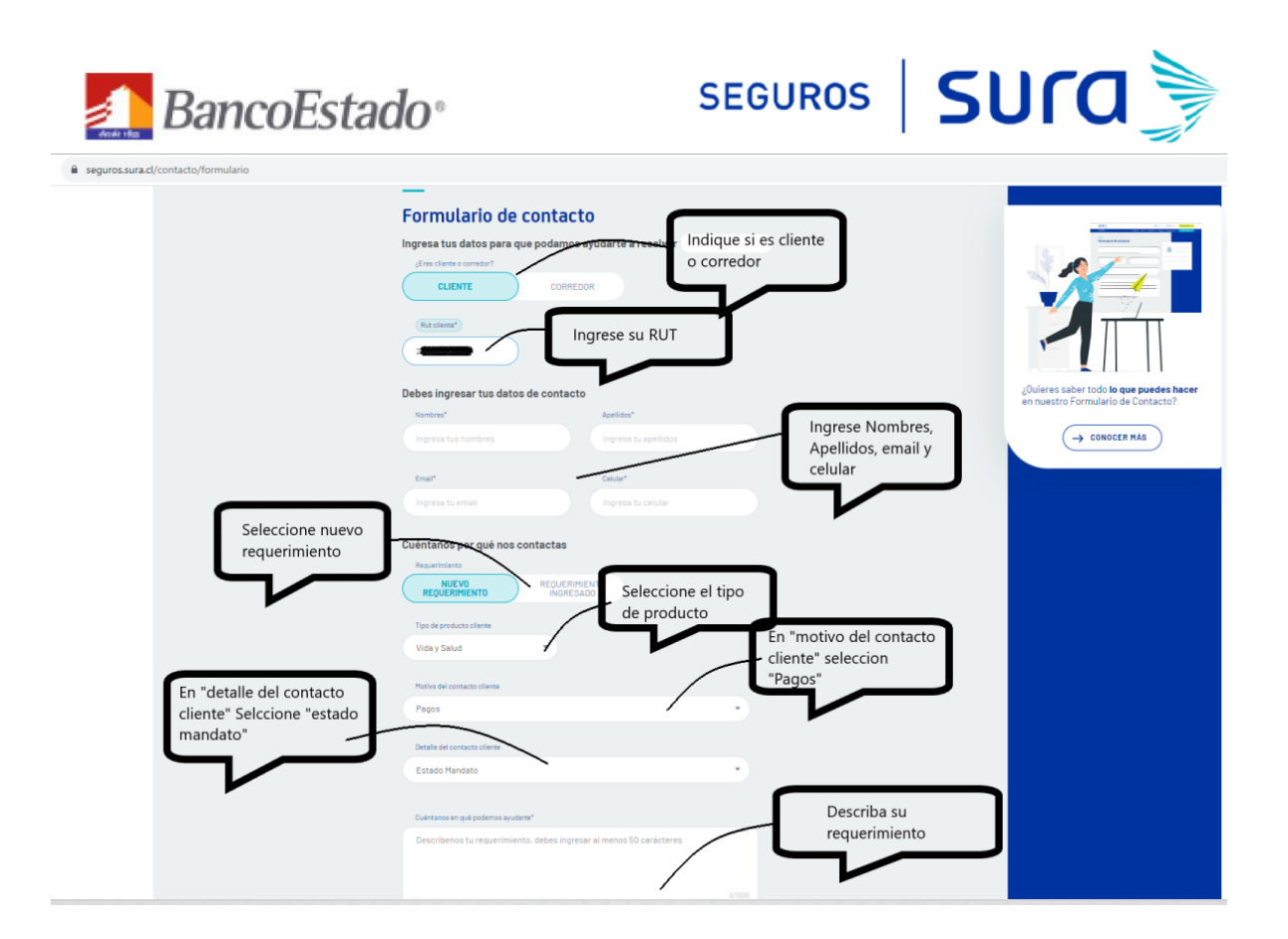

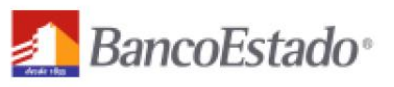

# SEGUROS | SUra

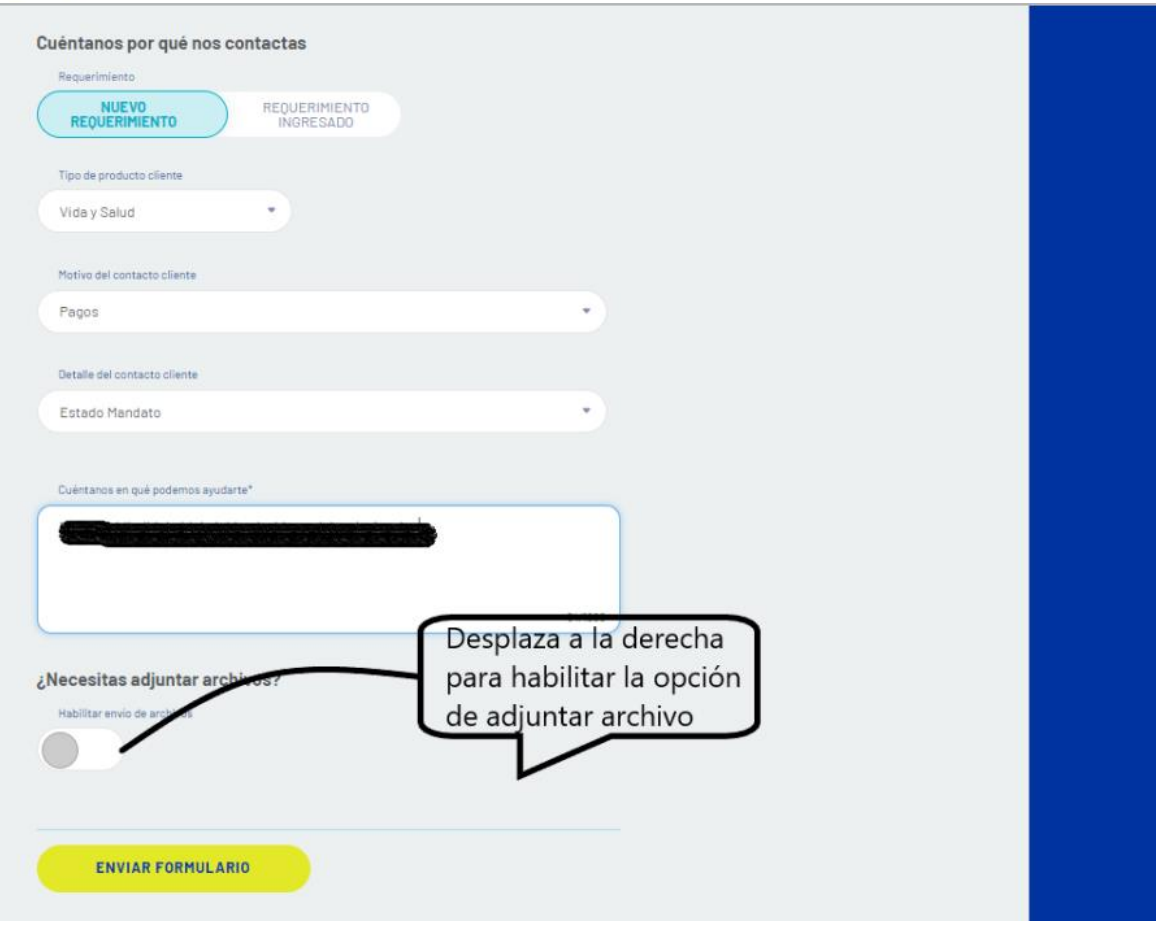

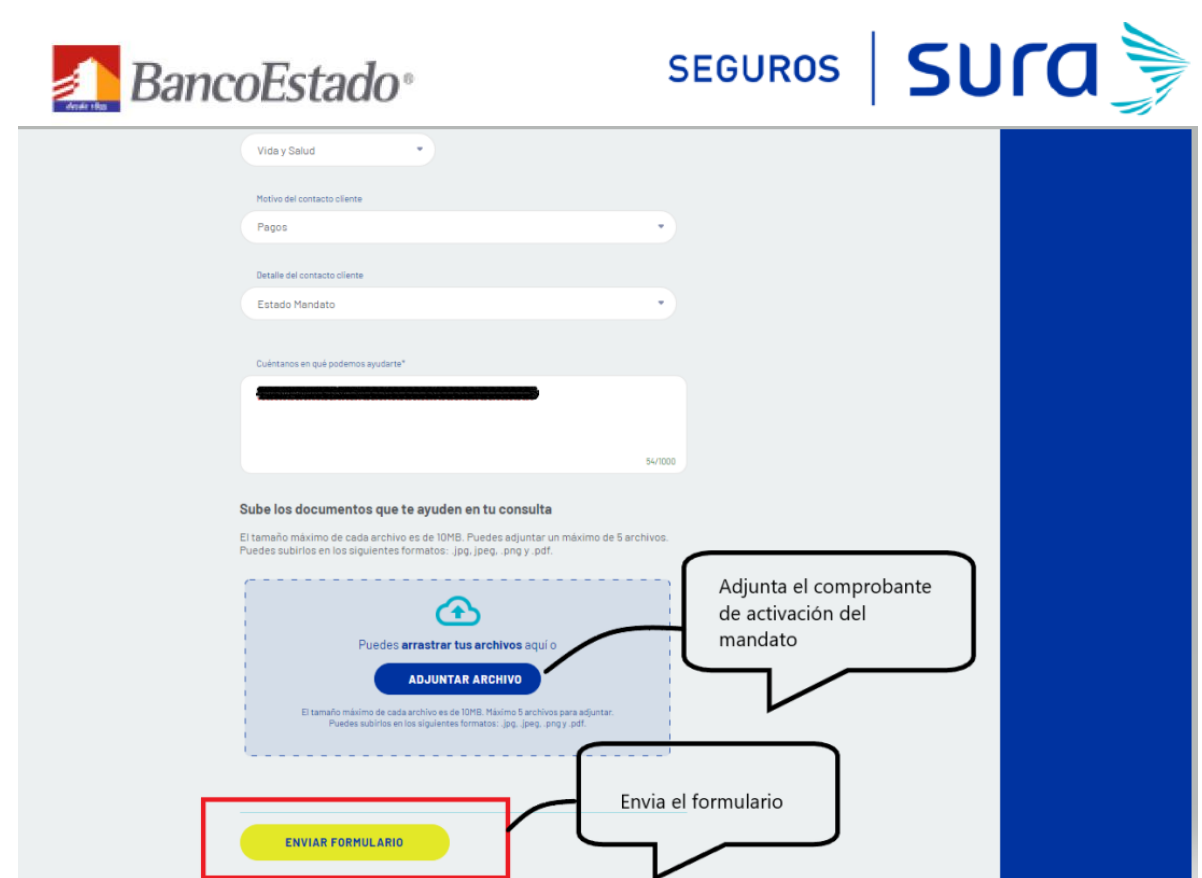

En caso de consultas puede comunicarse con nuestro Contact Center llamando al 600 411 1000 en los siguientes horarios de atención.

- Lunes a jueves de  $9:00$  a 18:00 hrs<br>• Viernes de  $9:00$  a 15:45 hrs
- Viernes de 9:00 a 15:45 hrs

También puedes contactarnos a través del formulario <https://seguros.sura.cl/contacto/formulario>